# Using Moku:Lab via USB A guide to connecting to Moku:Lab without Wi-Fi or Ethernet

There are some situations, for example for reasons of security or radio interference, you may need to use Moku:Lab with neither Wi-Fi nor ethernet. This application note explains how to use either iPad or PC with a Moku:Lab via wired, USB connection. No wireless or wired ethernet network is required.

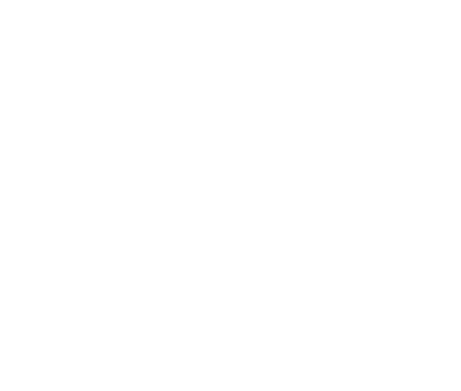

## Connecting to Moku:Lab via USB

In some situations, Wi-Fi and ethernet are not readily available, maybe due to security or other concerns. This application note provides instructions on how to connect to your Moku:Lab via USB cable to either an iPad or PC.

## Connecting to iPad

Moku:Lab supports USB connections through the micro-USB data port on the rear panel.

#### What you'll need

To connect your Moku:Lab to an iPad via USB you will require the appropriate adaptor and a Micro-USB cable.

Depending upon your iPad you will need:

- EITHER Lightning to USB Camera Adapter OR USB C to USB adaptor
- AND Micro-USB Cable

**Lightning to USB Camera Adapter**

## **Micro-USB Cable**

You will also require a USB type A to micro B cable. Micro-USB cables are commonly used to charge non-Apple mobile phones and are readily available.

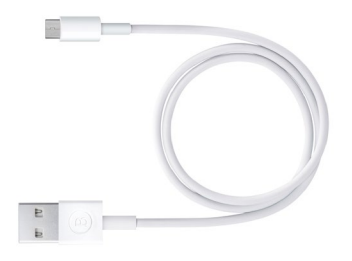

### 

Some iPads have a Lightning connector and will need a [Lightning to USB Camera Adapter](https://www.apple.com/shop/product/MD821AM/A/lightning-to-usb-camera-adapter?fnode=80f55e2016348c2f21b527858755b22e1526a1e7eccf03febdfc4b38d960c26784e8006a565dec93294ebc22a5752b52019dbd22938b9fd8b014e89e912470bc352fd43c3d69c9018f5b7fc9b34f2c4684a2fa5879f1869c96392607ba6a77b7) from Apple.

#### **USB C to USB adaptor**

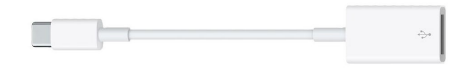

Newer iPads have a USB-C connector and will need a [USB-C to USB adaptor.](https://www.apple.com/shop/product/MJ1M2AM/A/usb-c-to-usb-adapter) Apple and other retailers can supply this adaptor.

#### Physical connection

- 1. Connect the appropriate adaptor to the iPad.
- 2. Connect the Type A USB end of the micro USB cable to the adaptor
- 3. Connect the micro-B USB end of the cable to the micro USB port located on the rear panel of the Moku:Lab.

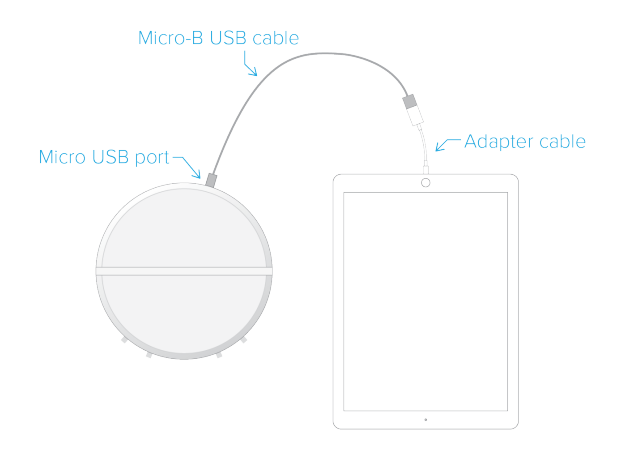

#### Network connection

Once the iPad is connected to Moku:Lab via USB, the network connection appears as an USB/network connection to the iPad and can be selected in the "Settings" panel.

Launch the Moku:Lab app on the iPad. You should now see your Moku:Lab appear in the 'Select your device' menu.

## Connecting to a PC

Moku:Lab supports USB connections through the micro-USB data port on the rear panel.

#### What you'll need

To connect your Moku:Lab to a PC via USB you will require the following components.

#### **Micro-USB Cable**

Moku:Lab supports USB connections through the micro-USB data port on the rear panel. Micro-USB cables can be purchased online or from most local electronics retailers.

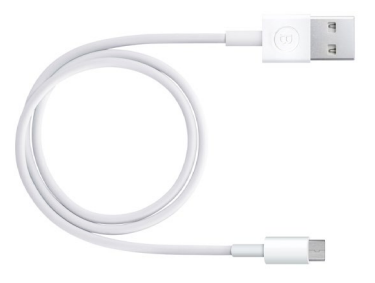

Most computers have come with at least one Type A USB port (the most common type of USB port) and will support a connection using a standard USB-to-Micro USB cable.

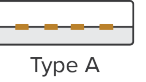

 $\sqrt{1+44}$ Micro-B

(<del>.............</del>) Type C

More recent computers often come with Type C USB ports instead of Type A. If this is the case, you will require an adapter to convert USB Type C to USB Type A. Alternatively, you can also use a USB Type C to Micro-B USB cable.

#### **Moku:Lab**

You will require access to a Moku:Lab.

#### Physical connection

When you have access to an appropriate micro USB cable, build the connection from the PC to the Moku:Lab by:

1. Connecting the USB cable to the PC and Moku:Lab.

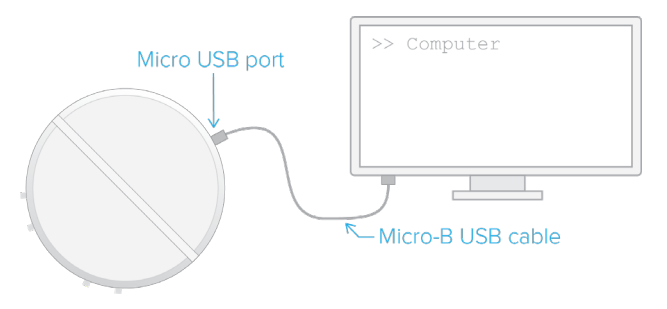

#### Network connection

Once you've connected the PC to Moku:Lab, you will need to enable the appropriate network adaptor

MacOS : select the USB/LAN network adaptor in System Preferences -> Network

Windows : connect to USB Ethernet/RNDIS under Control Panel -> Network and Internet -> Network Connections.

## Questions or comments?

Please contact us at [support@liquidinstruments.com](mailto:support@liquidinstruments.com)